# NAVIGATING CITY COLLEGE

Presented by: Dominic Stellini, Executive Director of

Student Engagement

## What You Need to Know:

- The "business" of being a student;
  - Enrollment Management Team
- CUNY systems you will be using:
  - CUNYFirst: CUNY's Student Information System
  - DegreeWorks: On-line Degree Audit
  - BlackBoard: Learning Management
     System
  - Navigate: Coordinated Advising
- City College Systems / Accounts you will be using:
  - CityMail: CCNY Student Email
  - ZOOM: CCNY's Zoom Account
- Support:
  - IT Help Desk
- Final Tips
- To Do List

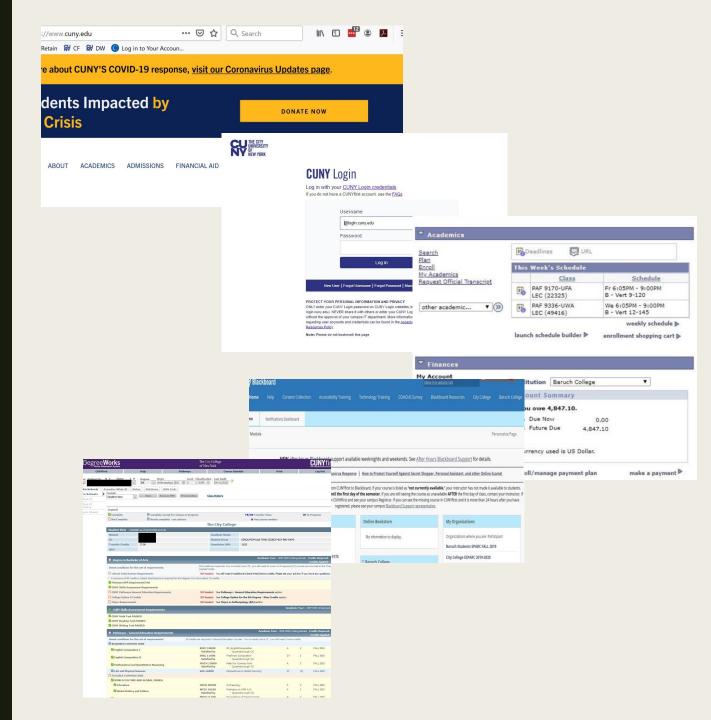

# The Business of Being a Student

- Registration
  - Getting advising
  - Enrolling
- Financial Aid
  - FAFSA
  - TAP
  - Loans
- Bills
  - Bill Payment
  - Payment Plans
  - Buying Books

# Who is responsible for that business "stuff"?

Not your parents, grandparents, spouses or guardians.

Not your advisor.

Not your BFF.

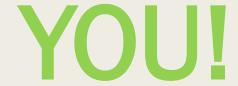

## Enrollment Management

The Enrollment Management Team is located on the first and second floor of the Wille Administration Building. This team of professionals is who you will work with to manage most of the non-academic "business" of being a student.

#### Admissions: (A101)

- New York State residency
- Transfer Credit (including AP, College Now, IB and credit from other colleges)
- Registrar: (A102)
  - Verification of attendance letters
  - Registration issues (see your advisor first)
- Bursar: (A103)
  - In person bill payment (on-line options available)
  - Tuition Payment Plan
- Financial Aid: (A104)
  - Grants including Pell, TAP, Excelsion
  - Student and Parent Loans
  - Financial Aid Verification
- Evaluation/Testing: (A213)
  - Math Placement Testing
  - English as a Second Language (ESL)
  - Ability to Benefit Testing (ATB)

## **CUNY Systems**

For all of these systems you will login through the CUNY.edu website. Use your CUNY (CUNYFirst) login information:

- CUNYFirst
- DegreeWorks
- •BlackBoard

Your CUNY Login info look like this:

Username:

Gina.Student56@login.cuny.edu

Password:

SuperSenior2020!

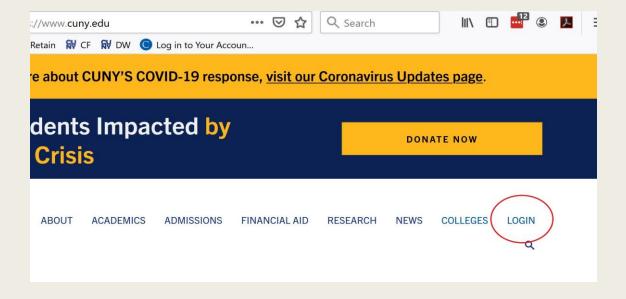

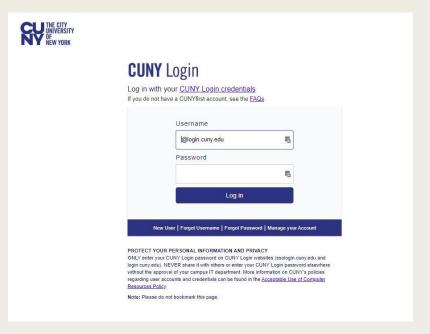

## **CUNYFirst**

CUNYFirst is the CUNY student information system we use to keep track of all of your information. Contact information, grades, registration, finances, bills, etc. In a word, everything.

#### **Enrollment**

- Search for classes (<u>Class Search Guide</u>)
- Enroll in classes (<u>Enrollment Guide</u>)
- Add/Drop/Swap classes
- Withdraw from classes
- View your enrollment dates

#### **Finances**

- View holds, including financial aid holds
- View your financial aid
- Check your tuition balance

#### Personal information

- Update your address
- Update your email address
- Update your phone number
- Update your emergency contact information
- Access unofficial transcripts

#### Other

- View your grades
- View your schedule
- View your course history
- Apply for an ePermit (<u>ePermit Information</u>)
- Apply for graduation

## **CUNYFirst:**

#### Student Center

This is your home base within CUNYFirst. Get to know this screen and the places it can take you.

Recommendation: Use Firefox for CUNYFirst. Some of the links bring you to systems that work best (or at all) in Firefox.

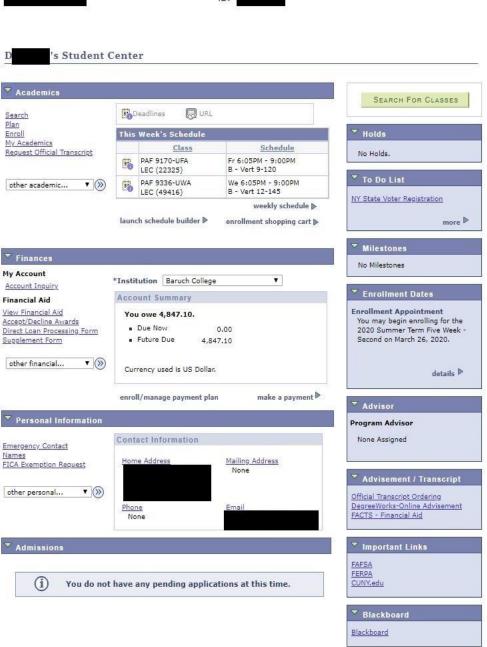

## Student Center:

#### **Main Sections**

- Academics:
  - This Week's Schedule:
  - Important Links:
  - Visual Schedule Builder: We will come back to this
- Finances:
  - Account Summary
  - Account Inquiry
  - Financial Aid Links
  - Make a Payment

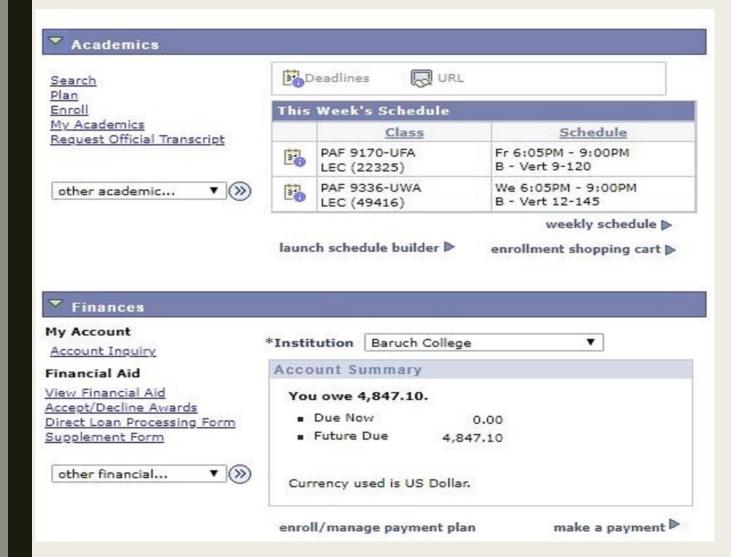

## Student Center:

#### Information Boxes

- Search For Classes Link
- Holds Box: Pay attention to anything in this box.
   However, not all items are holds and not all items are from City College. Click "Get Details" link to get more information
- To Do List: These are important. Most have to do with Financial Aid or could impact your ability to enroll. Click on "more" link for instructions.
- Milestones: Mark the completion of non-course related degree requirements.
- Enrollment Dates: Lets you know when your next enrollment appointment is.

#### SEARCH FOR CLASSES

#### ▼ Holds

Academic Deans GPA STOP
In House Collection
Do not accept eChecks

ICR Collection Agency

New Student Experience

Admissions

Advisement Required

details >

### ▼ To Do List

Confirm U.S. Citizen Status

File your TAP Application

Finaid Academic Progress Issue

SPARC Online Training

SPARC Online Training

SPARC Online Training

more P

#### Milestones

No Milestones

#### Enrollment Dates

Open Enrollment Dates

## Schedule Builder (VSB)

Schedule Builder is a visual tool designed for students to explore, plan and build their class schedule for the upcoming semester. With this tool, students can arrange selected courses into a conflict-free timetable grid, making it easier to see what available options best fits into their personal and academic lives.

VSB Student Guide

VSB FAQS

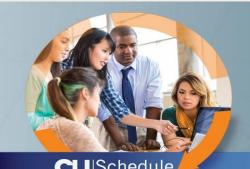

## **Create a Personalized Class Schedule that Works for You!**

cuny.edu/schedulebuilder

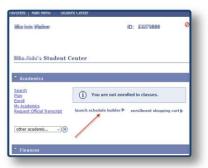

#### 2. SELECT CLASSES

Search for classes

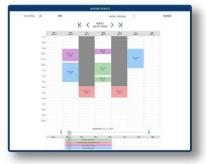

#### I. LOG IN

- Go to home.cunyfirst.cuny.edu
- · Go to "Student Center"
- · Click "Launch Schedule Builder"

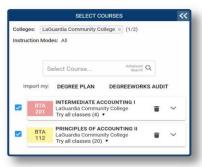

#### 3. GET THIS SCHEDULE

- · Block out times you prefer not to take classes
- · Review the generated results
- · Click "Get This Schedule" then "Do Action"

## Tuition Bill Due Dates and Other Deadlines for Fall 2020

| If you register between these dates: | Your payment due date will be: |
|--------------------------------------|--------------------------------|
| March 30, 2020 - July 1, 2020        | July 15, 2020                  |
| July 2, 2020 - July 22, 2020         | August 5, 2020                 |
| July 23, 2020 – August 19, 2020      | August 19, 2020                |
| August 20, 2020 or later             | Immediately                    |

8/25/20 Last day to drop classes for 100% tuition refund 8/26/20 Classes begin 9/1/20 Last day to drop classes for 75% tuition refund 9/8/20 Last day to drop classes for 50% tuition refund 9/15/20 Last day to drop classes for 25% tuition refund

Check here for bill due dates and deadlines for Summer 2020

## Know What You Owe

Follow the below steps to KNOW WHAT YOU OWE!

When you register for classes, your tuition balance will change, but did you know that if you add or drop a class, your balance may change again?

- 1. Check your CUNYFirst Account for any current charges.
- 2. ALWAYS select <u>Charges</u> <u>Due</u> for a detailed report.
- 3. Don't miss your bill due date on the left!

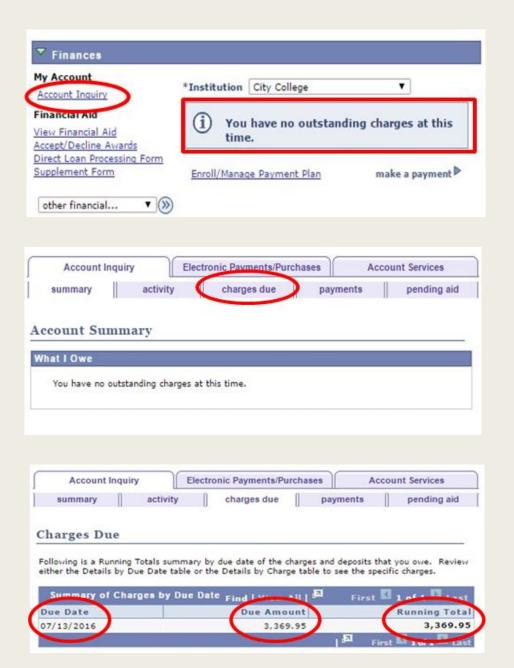

## Blackboard:

## Your online home for your classes

- Blackboard allows students and faculty to participate in classes delivered online or use online materials and activities to complement face-to-face teaching.
- The degree to which Blackboard is used at the College varies. Professors can send announcements and messages the entire class at once.
- Key Features:
  - Syllabus
  - Announcements
  - Discussion boards
  - BlackBoard Collaborate
- Tip: Use Firefox. It is the best browser for Blackboard
- Online BlackBoard Suppor
- BlackBoard User Guides

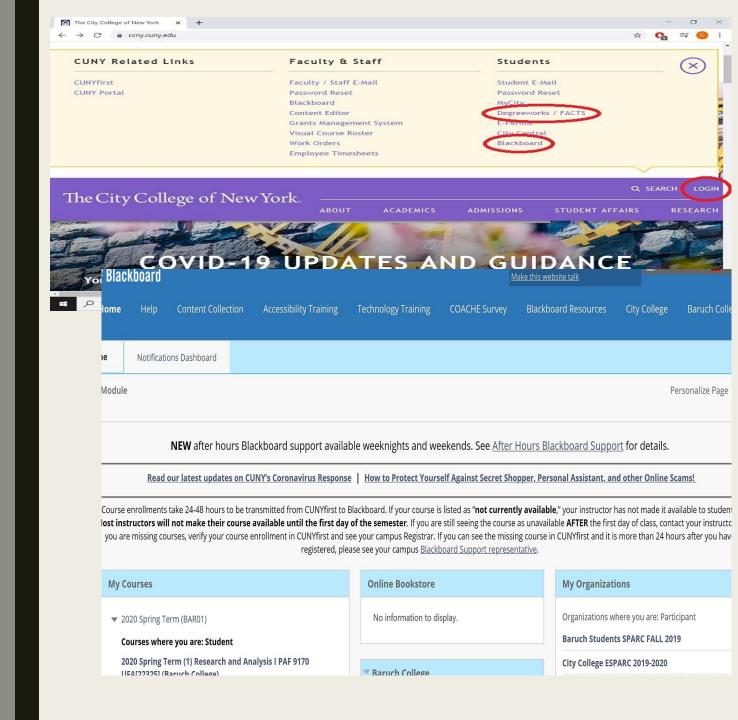

## DegreeWorks:

## Online Degree Audit

DegreeWorks is a web-based program that enables you to easily track your academic progress. You will be able to see how specific College requirements have been met and what courses you can take to fulfill the requirements which are remaining.

#### Tips:

- Use Firefox. It is the only browser that truly works.
- Check your degree works regularly:
  - Prior to and after each semester
  - After each enrollment
- Bring a printout of your Worksheet to each advising session.
- Check to see if you have any classes listed as "Noncontributory". If so, speak to your advisor right away.

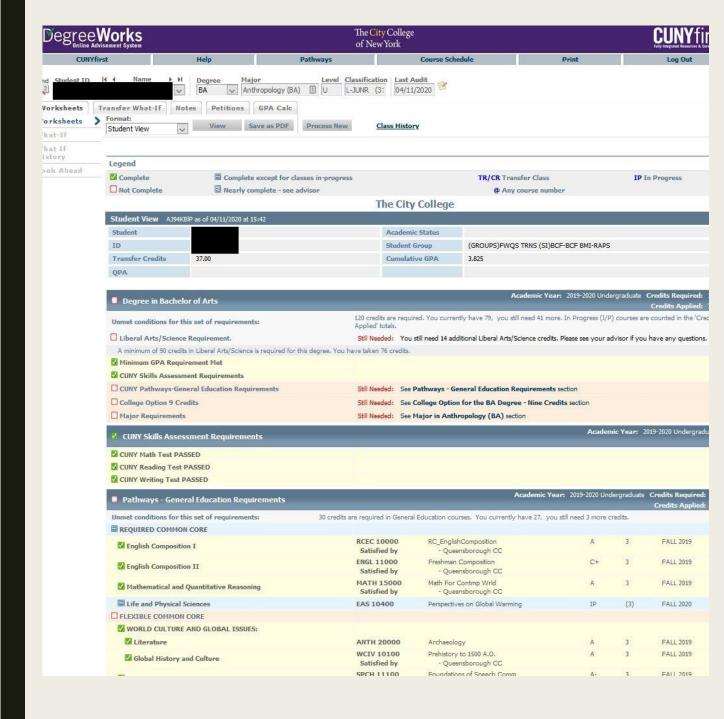

## City College Systems

For all of these systems you will login through the CUNY.edu website. Use your City College E-Mail Credentials:

- CityMail
- Microsoft 365
- Zoom

Your City College E-Mail Credentials look like this:

Username:

Gstu002@citymail.cuny.edu

Password:

ScaredFrosh2024!

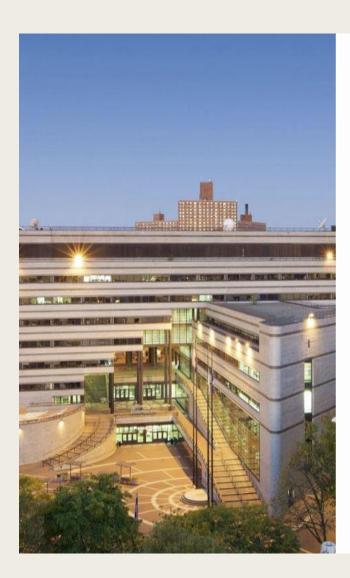

### The City College of New York...

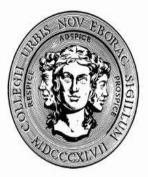

Sign in using your City College E-Mail Credentials.

doe@ccny.cuny.edu or jdoe000@citymail.cuny.ed

Password

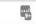

Sign in

Forgot your username or password? Click here. CUNY School of Medicine, click here.

## CityMail

CityMail is your official City College email account and so much more.

- This is your business address as a City College student.
- This is the only email account that the college will use to communicate with you, so check it daily.
- Your login credentials for this account also serve as your login to the campus Wi-Fi and computers in all computer labs.
- CityMail is part of the FREE Microsoft 365
   package that you are entitled to as a CCNY
   Student.

Pause this video and activate your CityMail Account now.

## welcome to... CITYMAIL for students

Welcome to Citymail! Through a CUNY-wide partnership with Microsoft, we are offering students a state-of-the-art e-mail and communications suite. Everything you do online - e-mail, shared calendars and chatting - now works together better than ever with 24/7 reliability. Your Citymail account offers you many great features that come with running on the Microsoft® Office 365 platform >>>>

#### **Enjoy the Great Features**

#### >>>>

- · 25 GB of Mail Space and Calendars
- · 20 MB Message Size Support
- Lifetime Account
- Anti-Spam/Virus Protection
- · 24/7 Reliability
- Mobile Access
- · Shared Calendar and Address Books
- · Collaboration Tools (Skydrive, Office Web Apps, etc.)

CITYMAIL LOGIN

About Microsoft® Office 365

Use full email address to login.

jdoe000@citymail.cuny.edu

- · Account Activation (CCNY)
- · Password Reset (CCNY)
- · Account Activation (CUNY Med)
- · Password Reset (CUNY Med)
- · Citymail FAQs

\*for CUNY Med students first registered in Fall 2016 or later

## Microsoft 365

Your CityMail account is a web-based e-mail service, provided by Microsoft's Office365, for Undergraduate, Graduate and Non-Degree students enrolled for courses. This service is the building-block in providing a more feature-rich set of tools for collaboration using cloud-based Microsoft product offerings, such as Word, Excel, and PowerPoint.

#### Features also include:

- Cloud-based e-mail and calendars
- 25 GB storage per user for (e-mail and calendars)
- Office Web Apps Create and edit with these Microsoft applications in your favorite browser:
  - Microsoft Word
  - Microsoft Excel
  - Microsoft PowerPoint
  - Microsoft OneNote
- Share files and documents with classmates.

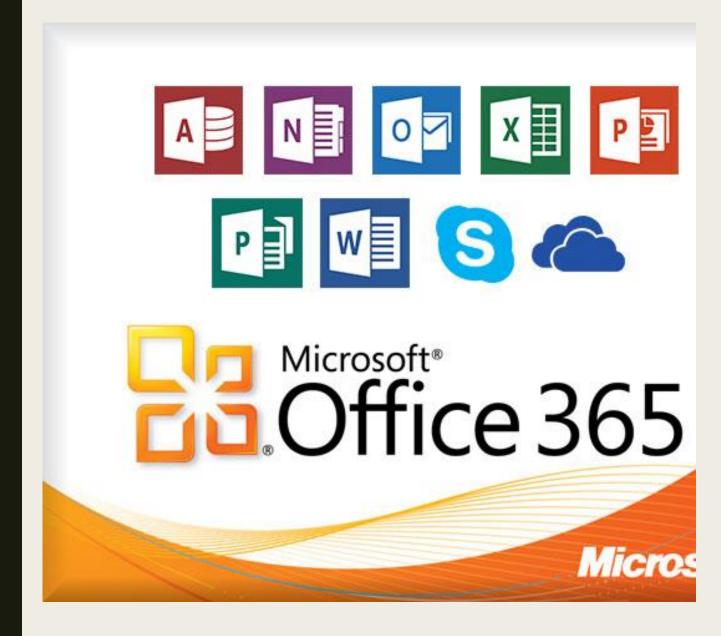

<u>Download Microsoft 365 NOW for FREE</u>

## Zoom

Zoom is the leader in modern enterprise video communications, with an easy, reliable cloud platform for video and audio conferencing, collaboration, chat, and webinars across mobile devices, desktops, telephones, and room systems. As a member of the City College community you have access to Zoom account.

#### Students use Zoom for the following:

- Attending online classes
- Organizing and participating in study groups
- Virtual appointments with your advisor
- Attending faculty "virtual" office hours
- Participating in Webinars

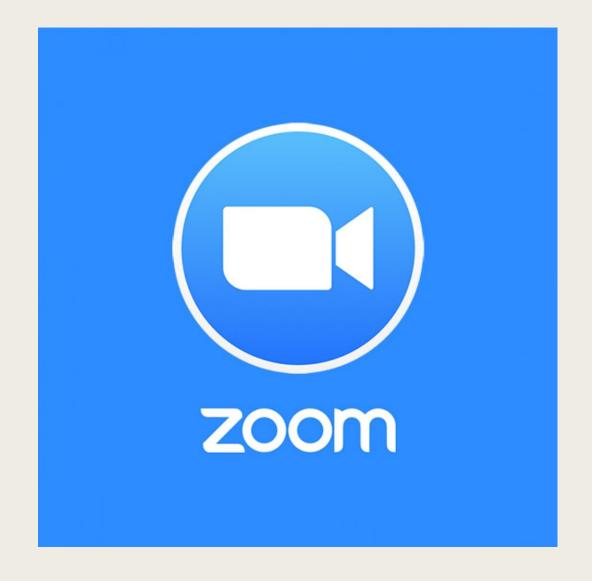

Activate your CCNY Zoom account NOW

## Information Technology (IT)

All City College students use the technology infrastructure and services provided by the Office of Information Technology (OIT) while they are here at City College. As a registered student of City College you will be able to access all of the OIT online tools, resources, and services that are supported by the OIT. We are here to help you succeed and achieve your goals.

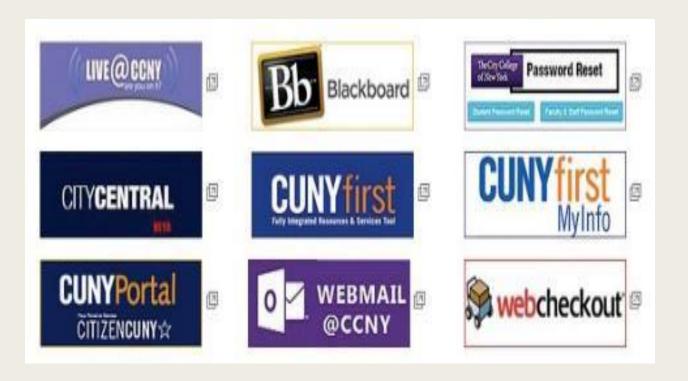

#### **IT SERVICES**

Valuable IT information for all new students:

IT SERVICE DESK

## Student Life Mobile App

### **Features of CCNY Student Life Mobile** App:

- Easy access to full schedule of events
- Lists and descriptions of speakers and exhibitors
- Integration with Twitter, Facebook, YouTube
- Clubs and organization

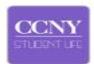

#### DOWNLOAD

ALL CCNY STUDENT LIFE INFO ON YOUR MOBILE

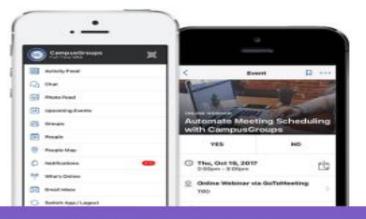

- Download the "City College of New York" app or "CCNY Campus App"
- Enter your CCNY Email Username and Password
- Follow Instructions and You're IN!

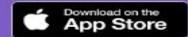

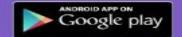

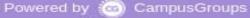

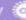

## New Student Orientation: FAQ and Parent Guide

All new students are required to complete the Online New Student Orientation (NSO). Once you complete the Benny's Online Academic Training quiz you will receive an email with the NSO instructions.

Below are links to a NSO FAQ and a to a page for family and friends:

Frequently Asked Questions
Parent and Family Guide

## IANCITY NEW STUDENT ORIENTATION

Frequently Asked Questions (FAQ's)

Parent and Family Guide

offering a rich progrand divisions.

The College of Liber

· Division of Human

· Division of Science

. The Colin L. Powel

Science)

Home Pre Orientation Survey

Division of Student Affairs

Campus Support

Things You Should Know

Orientation Quiz

Places to Know on Campus

Welcome to the CCNY

**CCNY Facts** 

Family Educational Rights and Privacy Act (FERPA) and Student Conduct

Commuter and Resident Dining Services Meal Plan

Public Safety and College Shuttle Services

Financing Your Education

Academic Information

General Education Curriculum and Advising Offices

Academic Regulations and Academic Standards The City College of T Campus Support Things You

,

Pre Orientation Survey Division of Student Affairs

Online New Student Orientation (NSO)
What does it mean to attend an Online Orientation?

Online Orientation is an opportunity to learn more information about the services and resources available at City College. Some of the benefits

- include:

  -Accessing it from anywhere in the world on any smart device.
- Setting up your CityMail Account as an official CCNY student.
- Upon completion, setting up a day to pick up your City College ID card for the fall semester.

1-2 business days after completing Benny's Online Academic Training (BOAT), you will be sent an email invite to your personal email

address.

Can I use my personal email address to access the Online Orientation?

When do I receive the invite/access information for the Online Orientation?

No, you may not. You will only be contacted to your personal email address once for the initial invite to the online orientation. Afterward, all email correspondence will go to your CityMail school email address. You will use the school email information to access the online orientation after you have activated your email.

How do I activate my CityMail school email address?

You will receive instructions one to two business days after completing Benny's Online Academic Training (BOAT) which will be included in the email invite for the online orientation.

What happens if I competed BOAT, but have not received the Online Orientation link?

You must double-check your personal email account for an email from ccnyorientation@ccny.cuny.edu for the online new student orientation link. Please check spam and junk mail folders.

Do I need to complete the Pre-Orientation Survey?

## Tips For Stress Free Enrollment:

- 1. Know your degree requirements (check the Undergraduate Course Bulletin)
- 2. Check your CUNY First Account frequently
- 3. Check your CityMail at least once daily!
- 4. See your academic advisor often, at least twice a semester. Advising is about more than your class schedule.
- 5. Consult the academic calendar frequently

Two very important dates:

- 8/26: First day of Classes
- 9/15: Deadline to declare a major for fall 2020
- 6. Whether paying your bill or changing your major, allow at least two business days for processing before a deadline

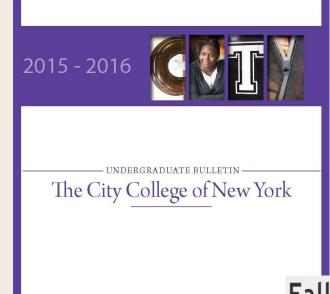

## Fall 2020 Academic Calendar

The City College of New York

Home / Registrar / Fall 2020 Academic Calendar

| Dates are subject to change | s are subject to change |                                                                                                    |  |  |
|-----------------------------|-------------------------|----------------------------------------------------------------------------------------------------|--|--|
| DATES                       | DAYS                    |                                                                                                    |  |  |
| August 01                   | Saturday                | Application for degree for January and February 2021 begin                                                                    |  |  |
| August 19                   | Wednesday               | Last day to apply for Study Abroad                                                                                            |  |  |
| August 25                   | Tuesday                 | Last day of Registration;<br>Last day of to file E-Permit for Fall 2020;<br>Last day to drop classes for 100% tuition refund; |  |  |
| August 26                   | Wednesday               | Start of Fall Term;<br>Classes begin;<br>Initial Registration Appeals begin;                                                  |  |  |

## Things to Do NOW

- 1. Activate your CityMail Account
  - Write down your password for now.

Note: you will need to activate your CityMail account prior to doing the following:

- 2. Download Microsoft 365
- 3. Activate your City College Zoom Account
- 4. <u>Download the Student Life Mobile App</u>